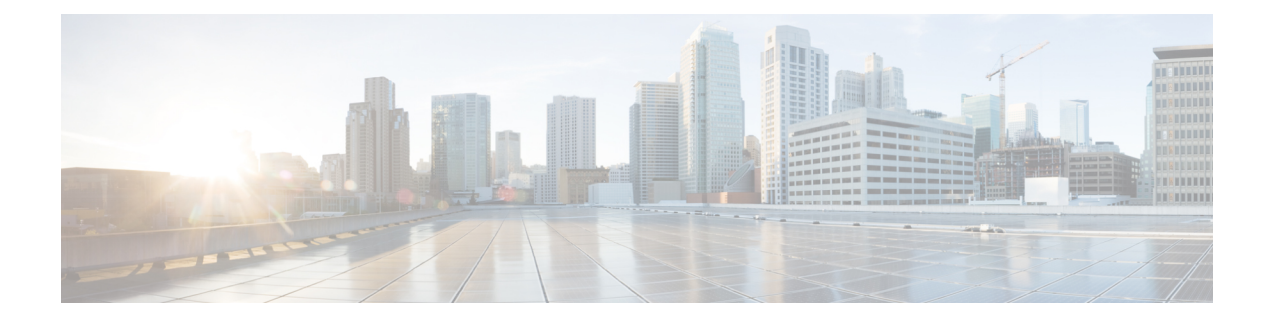

# **IPSec Commands**

This module describes the IPSec commands.

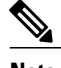

Note The following IPSec commands are available only if the <platform>-k9sec.pie is installed.

- clear [crypto](#page-1-0) ipsec sa, page 2
- [description](#page-3-0) (IPSec profile), page 4
- show [crypto](#page-4-0) ipsec sa, page 5
- show crypto ipsec [statistics,](#page-8-0) page 9
- show crypto ipsec [summary,](#page-11-0) page 12
- show crypto ipsec [transform-set,](#page-13-0) page 14

## <span id="page-1-0"></span>**clear crypto ipsec sa**

To delete specific security associations (SAs), or all SAs in the IP Security (IPSec) security associations database (SADB), use the **clear crypto ipsec sa** command.

**clear crypto ipsec sa** {*sa-id***| all| counters** | {*sa-id***| all**}**| interface tunnel-ipsec**}

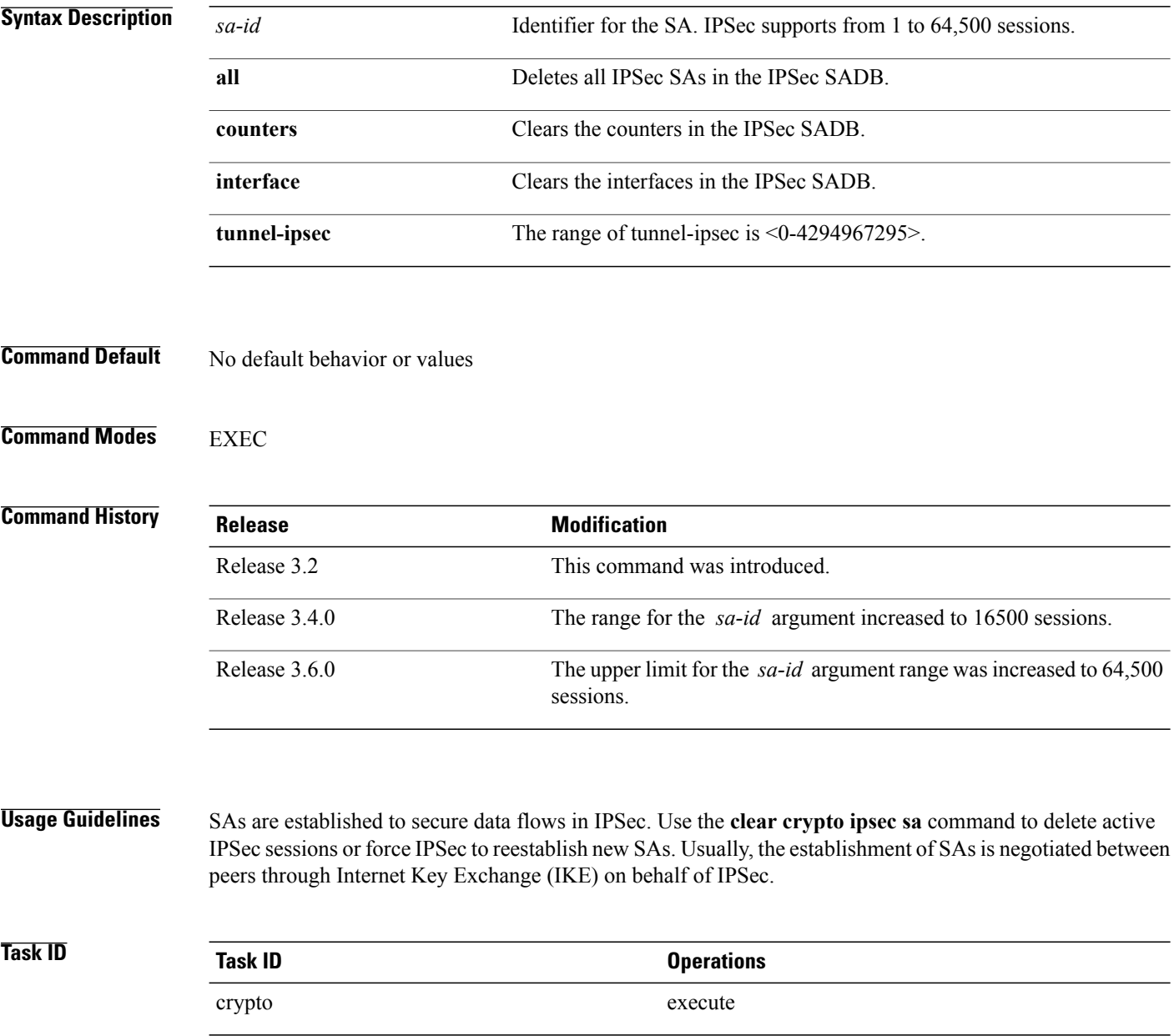

## **Examples** The following example shows how to remove the SA with ID 100 from the SADB:

RP/0/0/CPU0:router# **clear crypto ipsec sa 100**

## **Related Commands**

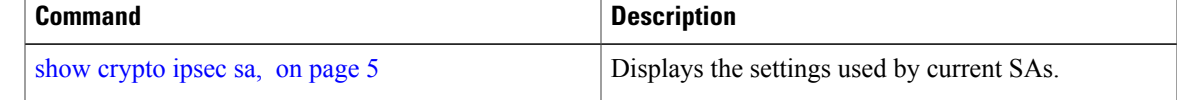

# <span id="page-3-0"></span>**description (IPSec profile)**

To create a description of an IPSec profile, use the **description** command in profile configuration mode. To delete a profile description, use the **no** form of this command.

**description** *string*

**no description**

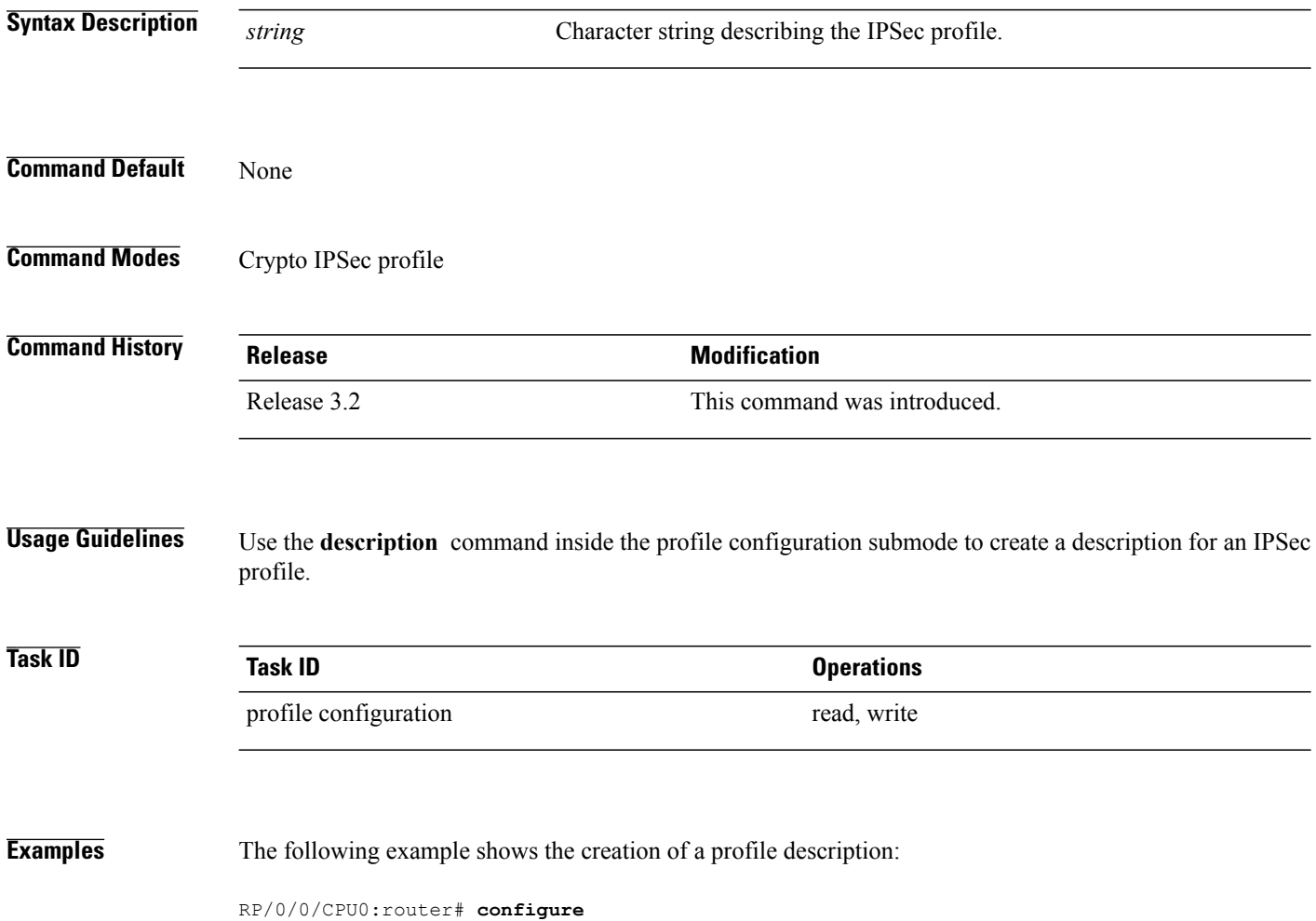

RP/0/0/CPU0:router(config)# **crypto ipsec profile newprofile**

RP/0/0/CPU0:router(config-newprofile)# **description this is a sample profile**

## <span id="page-4-0"></span>**show crypto ipsec sa**

To display security association (SA) information based on the rack/slot/module location, use the **show crypto ipsec sa** command.

**show crypto ipsec sa** [*sa-id*|**peer** *ip-address*|**profile** *profile-name***|detail| count**| **fvrf** *fvrf-name*| **ivrf** *ivrf-name*| **location** *node-id*]

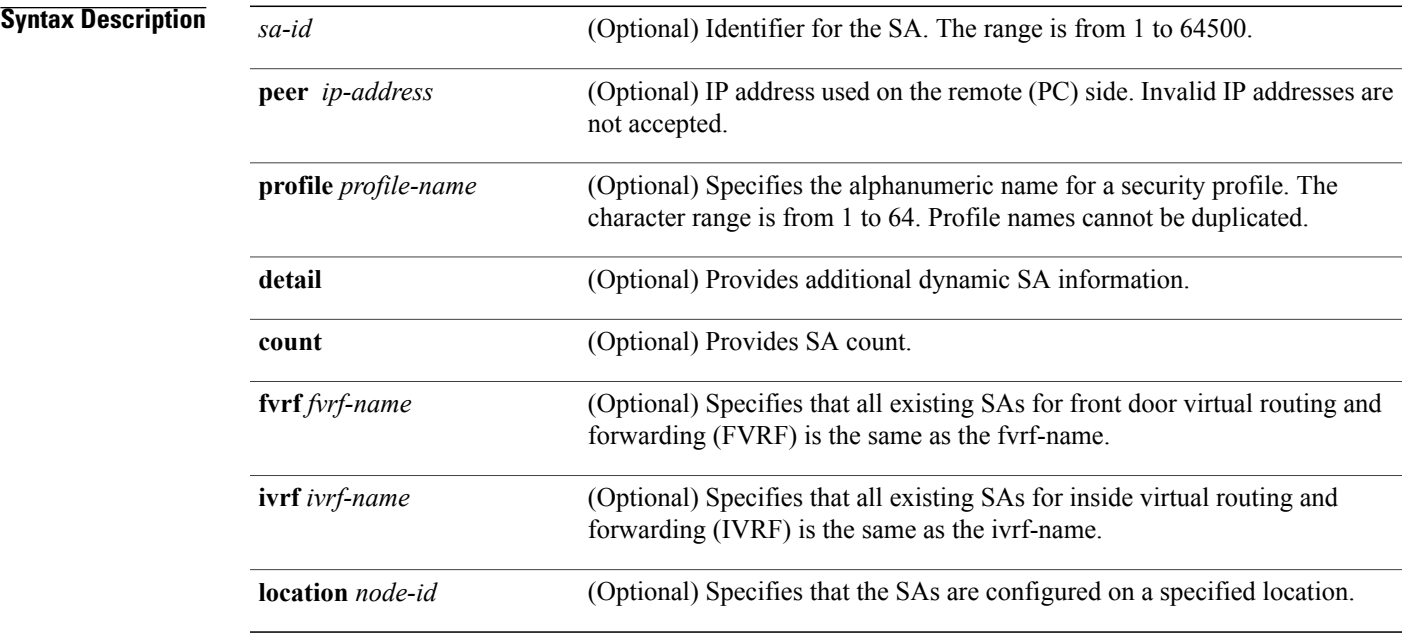

## **Command Modes** EXEC

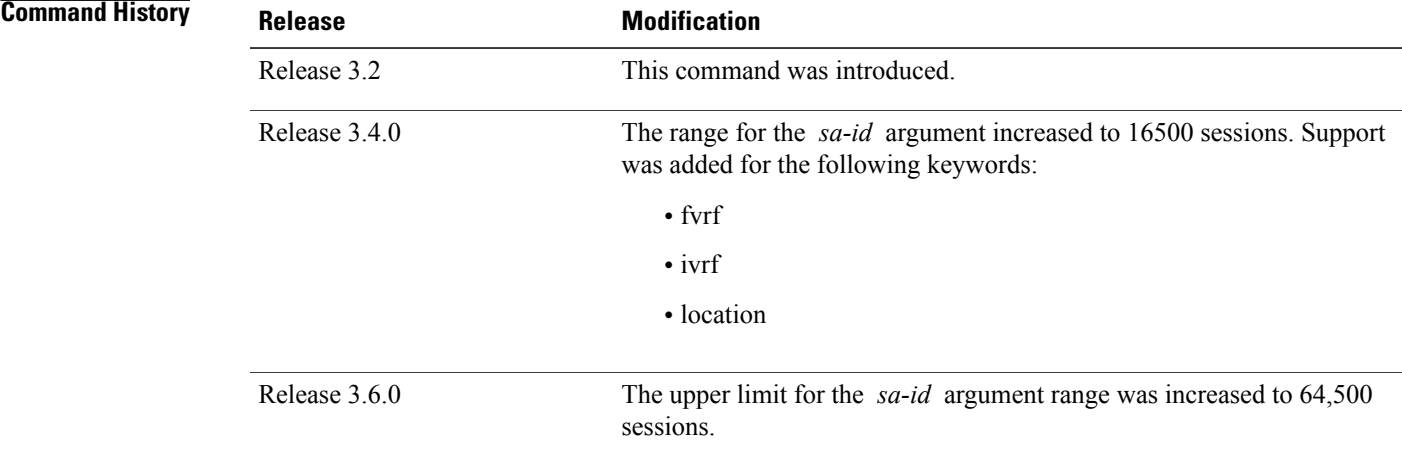

## **Usage Guidelines** If no optional argument or keyword is used, all SAs are displayed within a flow. Within a flow, the SAs are

listed by protocol (Encapsulating Security Payload [ESP] or Authentication Header [AH]) and direction (inbound or outbound).

The **detail** keyword provides additional information only for SAs that are configured in a software crypto engine. The SAs are configured by using tunnel-ipsec and transport.

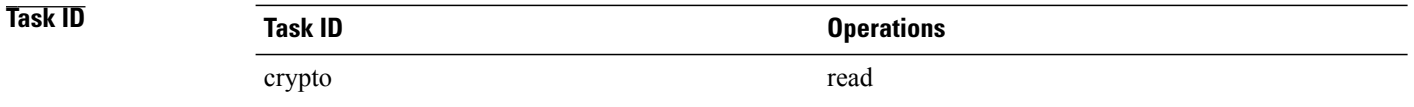

**Examples** The following sample output is from the **show crypto ipsec sa** command:

RP/0/0/CPU0:router# **show crypto ipsec sa** SSA id: 510<br>Node id: 0/1/0 Node id: SA Type: MANUAL<br>interface: servic service-ipsec22<br>p7 profile : local ident (addr/mask/prot/port) : (0.0.0.0/0.0.0.255/512/0) remote ident (addr/mask/prot/port) : (0.0.0.0/0.0.0.0/512/0) local crypto endpt: 0.0.0.0, remote crypto endpt: 0.0.0.0, vrf default % #pkts tx  $\begin{array}{ccc} 10 & 0 & \text{#ptts rx} & \text{ }10 \\ 0 & \text{#bytes rx} & \text{ }10 \end{array}$ #bytes tx :0 #bytes rx :0 #pkts encrypt :0 #pkts digest :0 #pkts verify :0 #pkts encrpt fail:0<br>#pkts digest fail:0 #pkts verify fail:0 #pkts replay fail:0 #pkts tx errors :0 #pkts rx errors :0 outbound esp sas: spi: 0x322(802) transform: esp-3des-md5 in use settings = Tunnel sa agreed lifetime: 3600s, 4194303kb sa timing: remaining key lifetime: 3142303931sec/0kb sa DPD: disable, mode none, timeout 0s sa idle timeout: disable, 0s sa anti-replay (HW accel): enable, window 64 inbound esp sas: spi: 0x322(802) transform: esp-3des-md5 in use settings = Tunnel sa agreed lifetime: 3600s, 4194303kb sa timing: remaining key lifetime: 3142303931sec/0kb sa DPD: disable, mode none, timeout 0s sa idle timeout: disable, 0s sa anti-replay (HW accel): enable, window 64 This table describes the significant fields shown in the display.

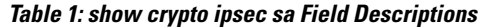

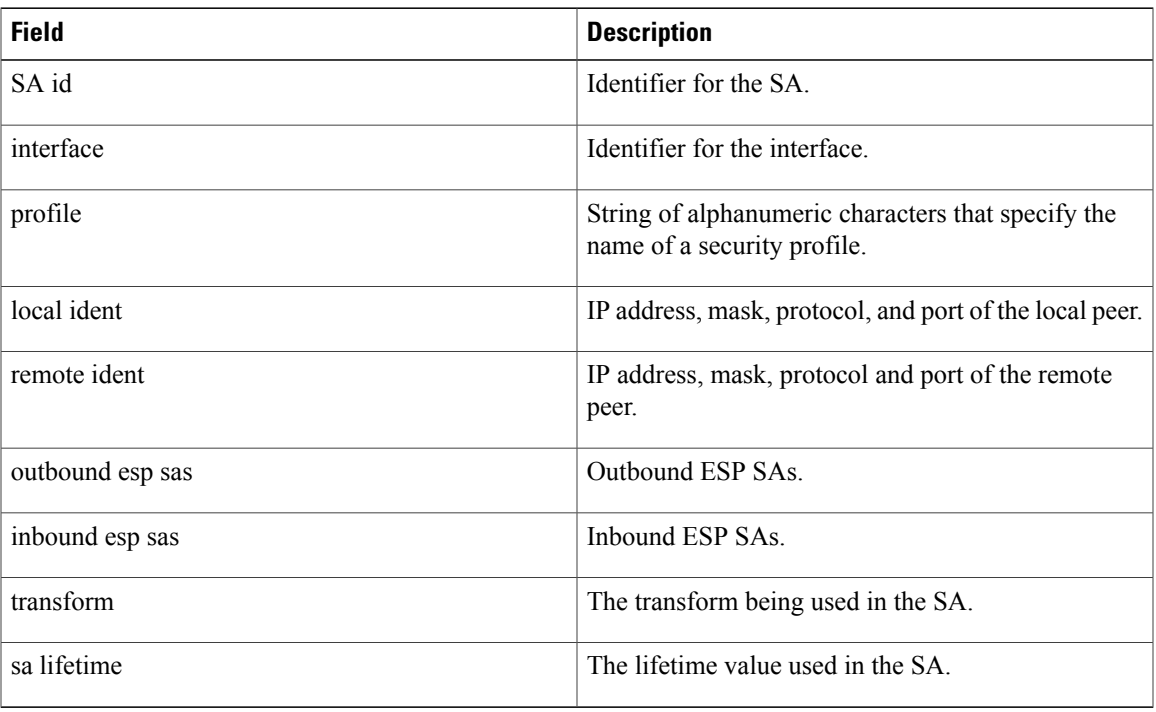

The following sample output is from the **show crypto ipsec sa** command for the**profile** keyword for a profile named pn1:

```
RP/0/0/CPU0:router# show crypto ipsec sa profile pn1
```

```
SA id: 2
interface: tunnel0
profile: pn1
local ident (addr/mask/prot/port): (172.19.70.92/255.255.255.255/0/0)
remote ident (addr/mask/prot/port): (172.19.72.120/255.255.255.255/0/0)
local crypto endpt: 172.19.70.92, remote crypto endpt: 172.19.72.120
outbound esp sas:
spi: 0x8b0e950f (2332988687)
transform: esp-3des-sha
in use settings = Tunnel
sa lifetime: 3600s, 4194303kb
SA id: 2
interface: tunnel0
profile: pn1
local ident (addr/mask/prot/port): (172.19.72.120/255.255.255.255/0/0)
remote ident (addr/mask/prot/port): (172.19.70.92/255.255.255.255/0/0)
local crypto endpt: 172.19.72.120, remote crypto endpt: 172.19.70.92
inbound esp sas:
spi: 0x2777997c (662149500)
transform: esp-3des-sha
in use settings = Tunnel
sa lifetime: 3600s, 4194303kb
The following sample output is from the show crypto ipsec sa command for the peer keyword:
```

```
RP/0/0/CPU0:router# show crypto ipsec sa peer 172.19.72.120
SA id: 2
interface: tunnel0
```
profile: pn1 local ident (addr/mask/prot/port): (172.19.70.92/255.255.255.255/0/0) remote ident (addr/mask/prot/port): (172.19.72.120/255.255.255.255/0/0) local crypto endpt: 172.19.70.92, remote crypto endpt: 172.19.72.120 outbound esp sas: spi: 0x8b0e950f (2332988687) transform: esp-3des-sha in use settings = Tunnel sa lifetime: 3600s, 4194303kb SA id: 2 interface: tunnel0 profile: pn1 local ident (addr/mask/prot/port): (172.19.72.120/255.255.255.255/0/0) remote ident (addr/mask/prot/port): (172.19.70.92/255.255.255.255/0/0) local crypto endpt: 172.19.72.120, remote crypto endpt: 172.19.70.92 inbound esp sas: spi: 0x2777997c (662149500) transform: esp-3des-sha in use settings = Tunnel sa lifetime: 3600s, 4194303kb

# <span id="page-8-0"></span>**show crypto ipsec statistics**

To display global statistics for all inside virtual routing and forwarding (IVRF), use the **show crypto ipsec statistics** command in EXEC mode.

**show crypto ipsec statistics** [**ivrf** [*vrf name*]]

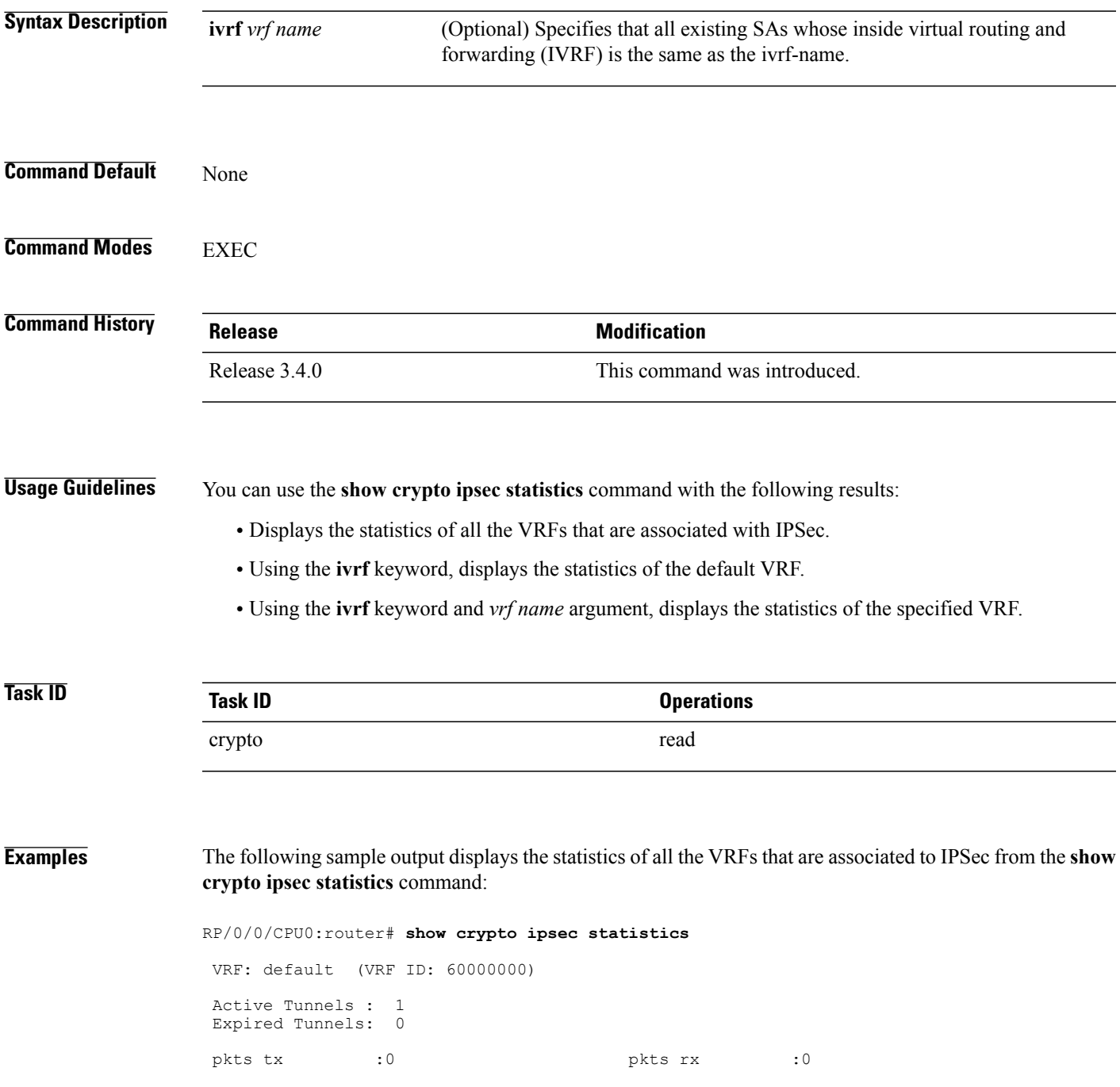

| bytes tx : 0                                                      |  | bytes rx           | : 0 |
|-------------------------------------------------------------------|--|--------------------|-----|
| pkts encrypt :0                                                   |  | pkts decrypt :0    |     |
| pkts digest :0                                                    |  | pkts verify :0     |     |
| pkts encrpt fail:0                                                |  | pkts decrpt fail:0 |     |
| pkts digest fail:0                                                |  | pkts verify fail:0 |     |
| pkts replay fail:0                                                |  |                    |     |
| pkts No SA fails:0                                                |  |                    |     |
| pkts sys cap fails:0                                              |  |                    |     |
| pkts tx errors : 0                                                |  | pkts rx errors : 0 |     |
| This table describes the significant fields shown in the display. |  |                    |     |

**Table 2: show crypto ipsec statistics Field Descriptions**

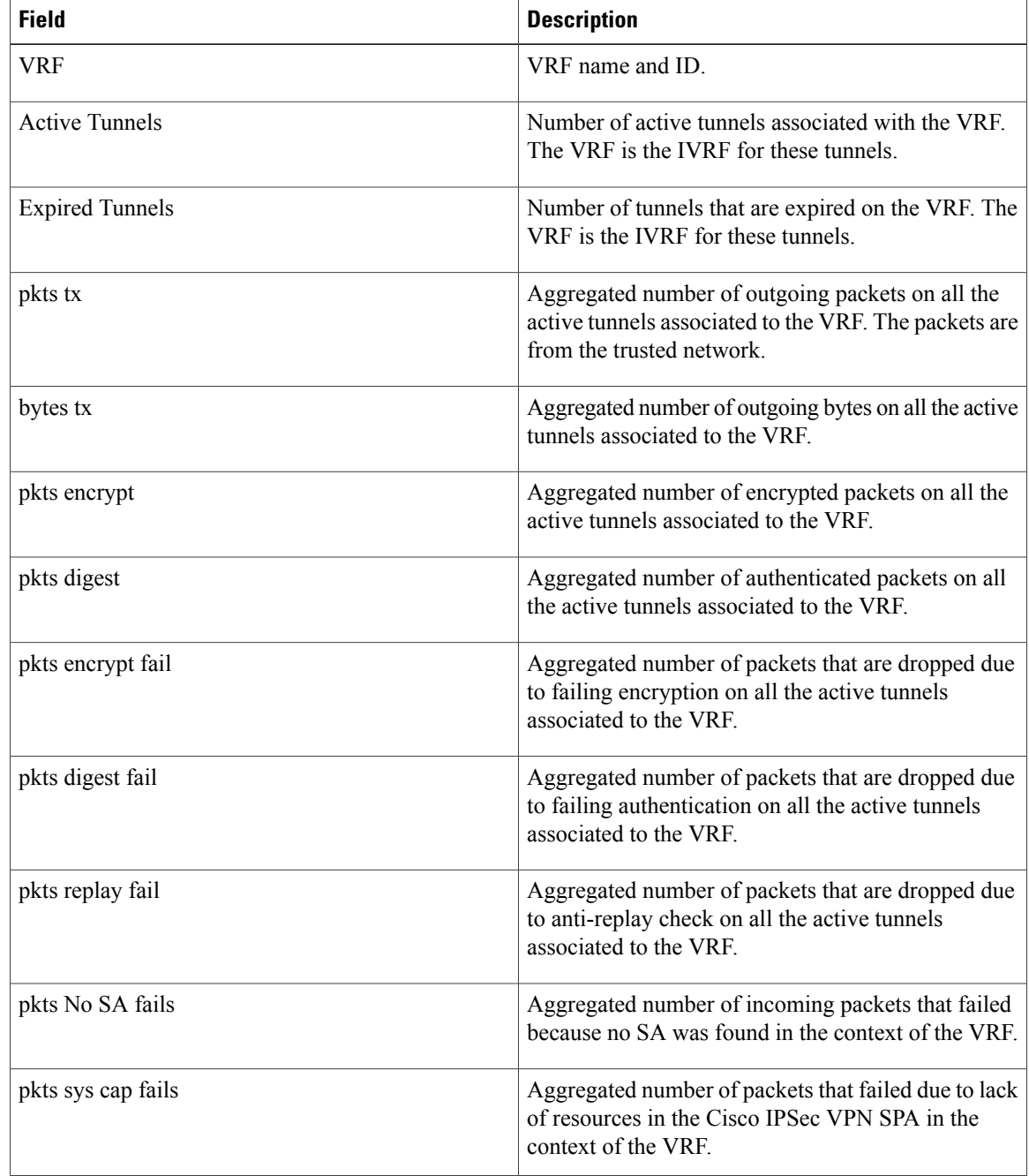

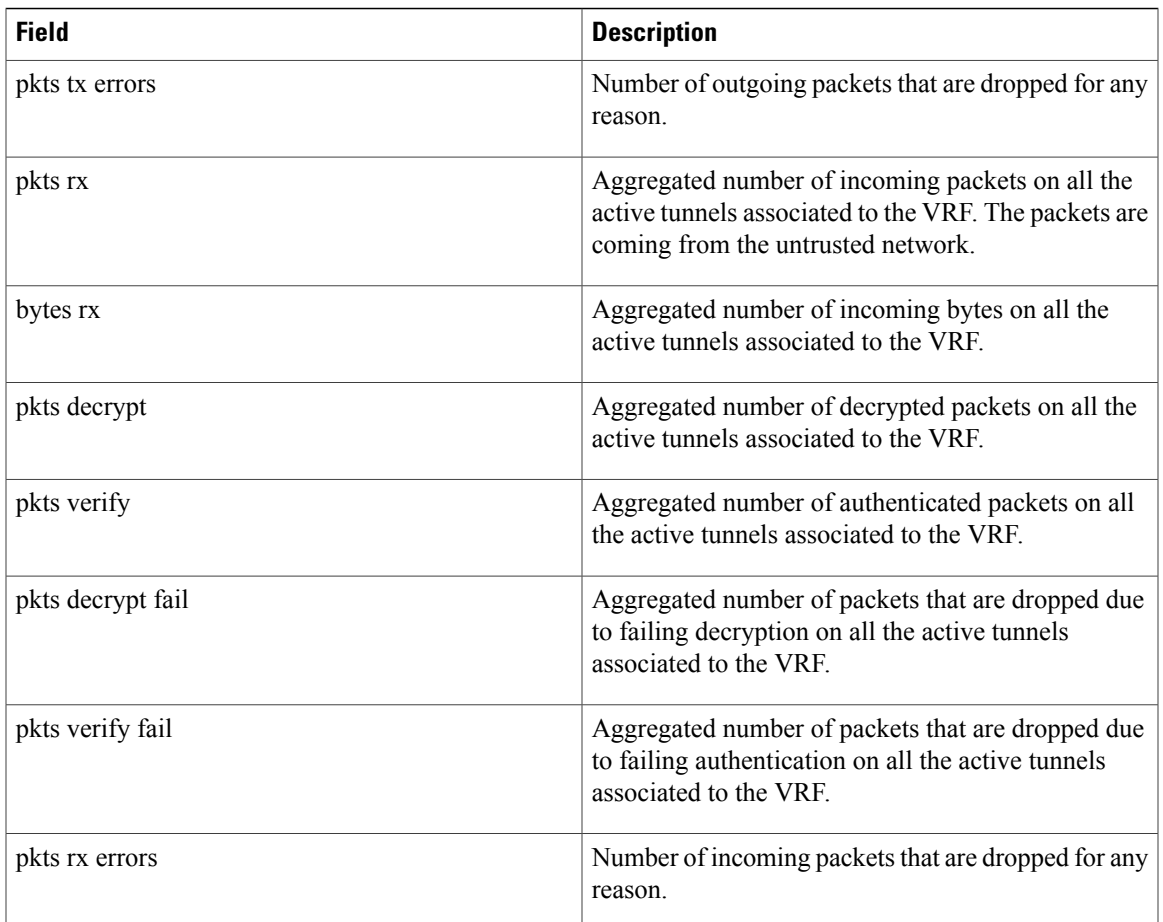

## <span id="page-11-0"></span>**show crypto ipsec summary**

To display IP Security (IPSec) summary information, use the **show crypto ipsec summary** command.

**show crypto ipsec summary**

- **Syntax Description** This command has no keywords or arguments.
- **Command Default** None
- **Command Modes** EXEC

**Command History Release Modification** Release 3.2 This command was introduced. Sample output was modified to display port number to the local peer and remote peer fields. Release 3.5.0

### **Usage Guidelines**

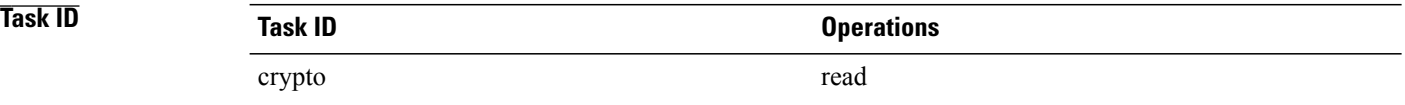

**Examples** The following sample output is from the **show crypto ipsec summary** command:

RP/0/0/CPU0:router# **show crypto ipsec summary**

```
# * Attached to a transform indicates a bundle
```
# Active IPSec Sessions: 1

SA Interface Local Peer/Port Remote Peer/Port FVRF Profile Transform Lifetime ------------------------------------------------------------------------------------------ 502 service-ipsec100 70.70.70.2/500 60.60.60.2/500 default ipsec1 esp-3des esp 3600/100000000

This table describes the significant fields shown in the display.

**Table 3: show crypto ipsec summary Field Descriptions**

| <b>Field</b> | <b>Description</b>                         |
|--------------|--------------------------------------------|
| - SA         | I Identifier for the security association. |

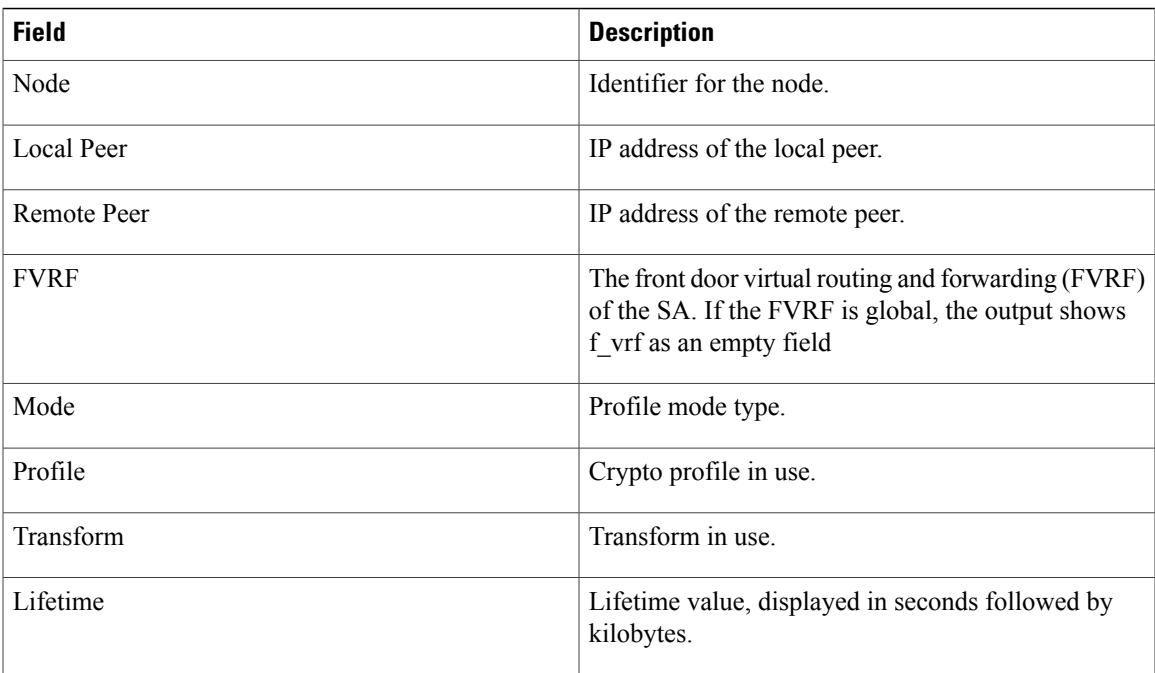

# <span id="page-13-0"></span>**show crypto ipsec transform-set**

To display the configured transform sets, use the **show crypto ipsec transform-set** command.

**show crypto ipsec transform-set** [ *transform-set-name* ]

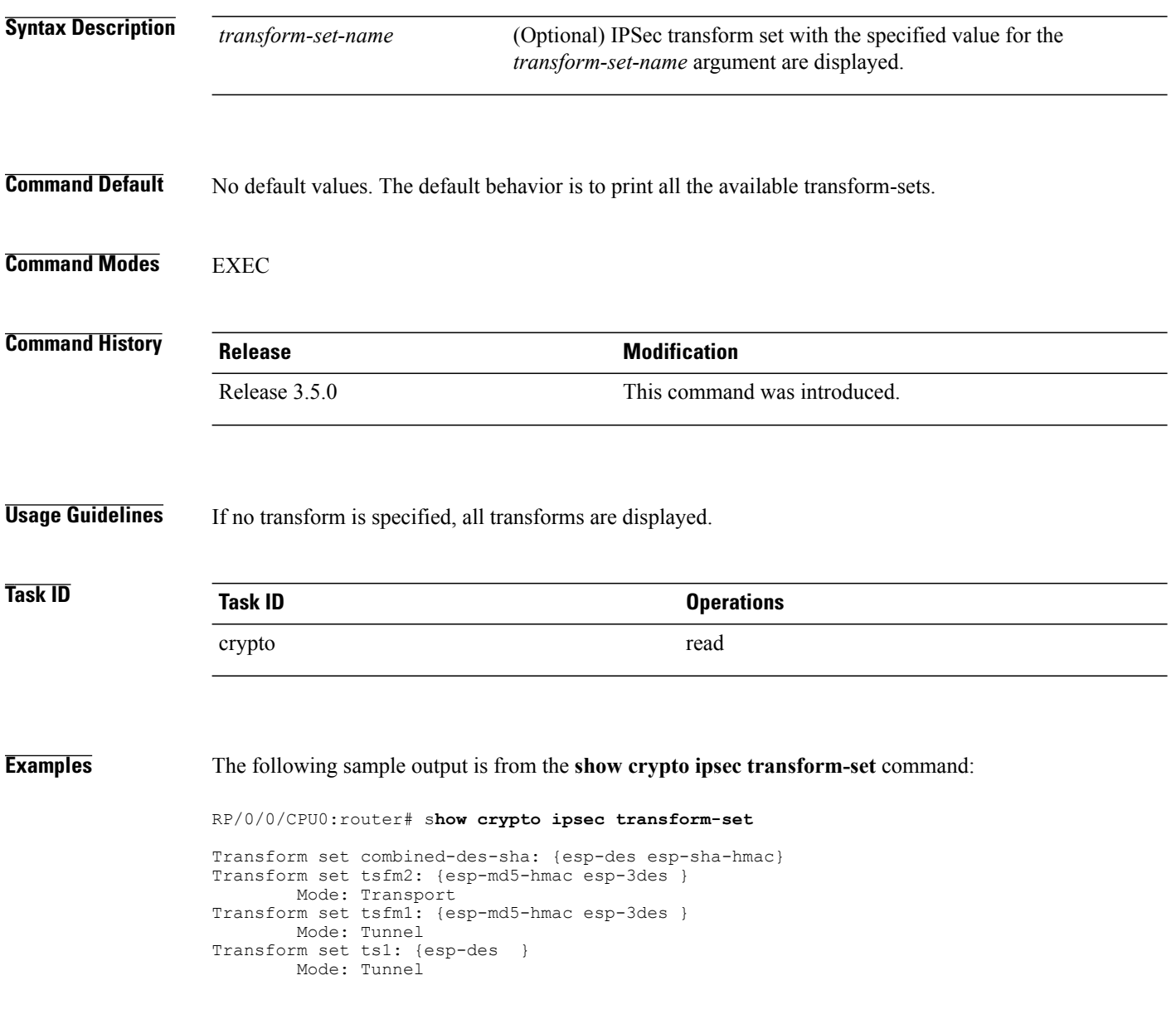